# **PHALBALA VST V1.0 (by Meta-Sillon / Emiliano Flores / meta-sillon.com)**

## **MANUAL**

## **INSTALLATION**

Copy the directory containing all three files (.dll, .pd and .txt) in your VST plugins folder. If you use 32-bit software, copy the  $\alpha$  X86 » directory. If you use 64-bit software, copy the  $\alpha$  X64 » directory.

## **WHAT IS PHALBALA ?**

Phalbala is a visual tool. It outputs information about phase and level relations between input channels 1 and 2 (left & right) in the form of very low frequency audio. Phalbala VST is in fact two things :

- 1) a phasemeter timeline (on the left channel output)
- 2) a balance-meter timeline (on the right channel output)

Phalbala can provide useful information to anyone looking for a quick visual analysis tool of entire audio files at one glance. Phalbala is mostly aimed at Quality Control situations.

Phalbala was made by Emiliano Flores using Pure Data (by Miller Puckette) and the Camomile wrapper (by Pierre Guillot). The ".pd" file is the Pure Data patch and can easily be modified to your needs if required, with the Pure Data application.

## **WHAT IS NOT PHALBALA ?**

Phalbala is not a live phasemeter. Phalbala is not a live balance-meter. If you are looking for such live meters, you can use any other existing VST meter.

**BEWARE** : Always mute the track before applying Phalbala on it! It generates DC or continuous « Voltage » that can cause harm to your speakers ! Phalbala is not meant for live use or for listening ! Use at your own risk !

#### **HOW TO USE PHALBALA :**

Render an audio file with Phalbala inserted on the track or clip.

Place the renderered file below the original audio file. You may now analyse the audio. The Phalbala audio file visually displays two timelines. The upper (left) audio is the phase correlation, and the lower (right) audio is the level correlation.

#### **EXAMPLES:**

In the examples below, the original audio file is in orange and the resulting Phalbala file is in purple.

• Here is the waveform of a correctly transferred 78rpm shellac disc:

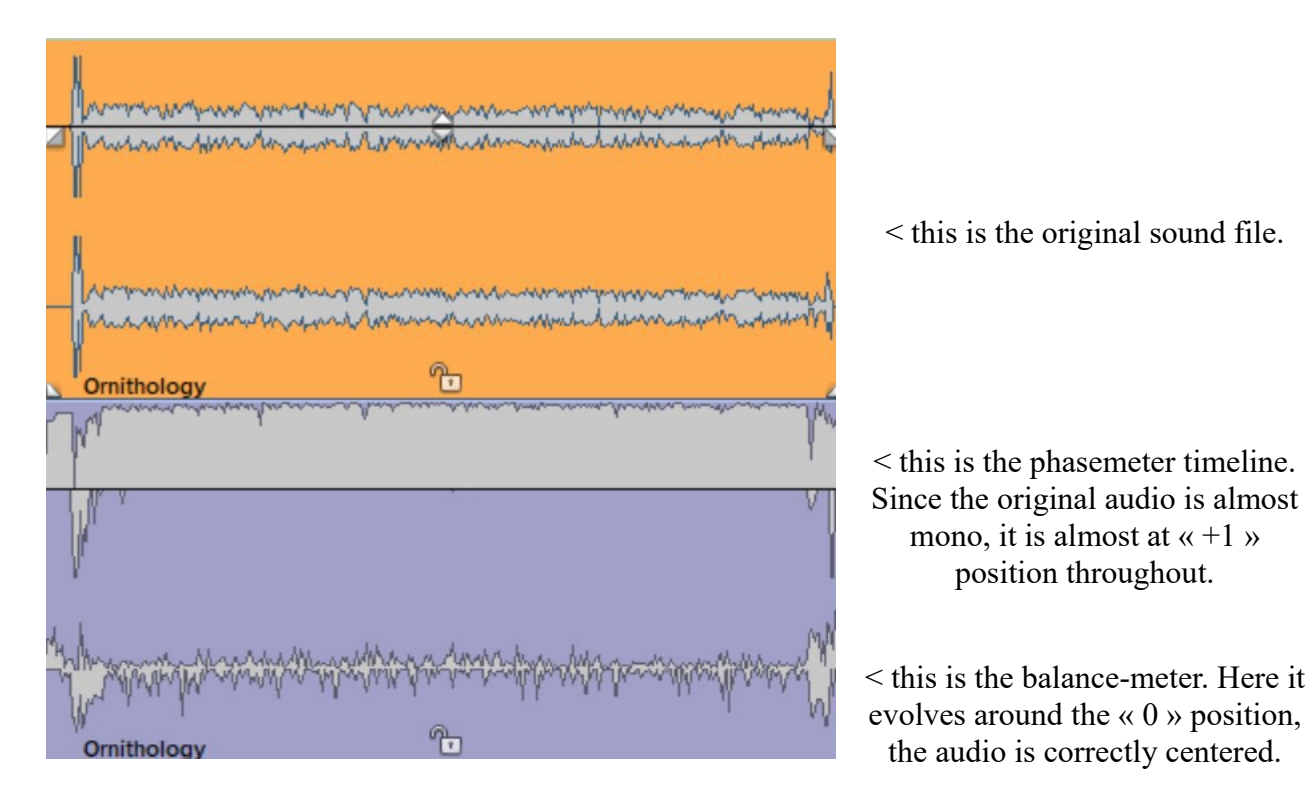

• Here is the same disc, but transferred with a balance incorrectly leaning to the left :

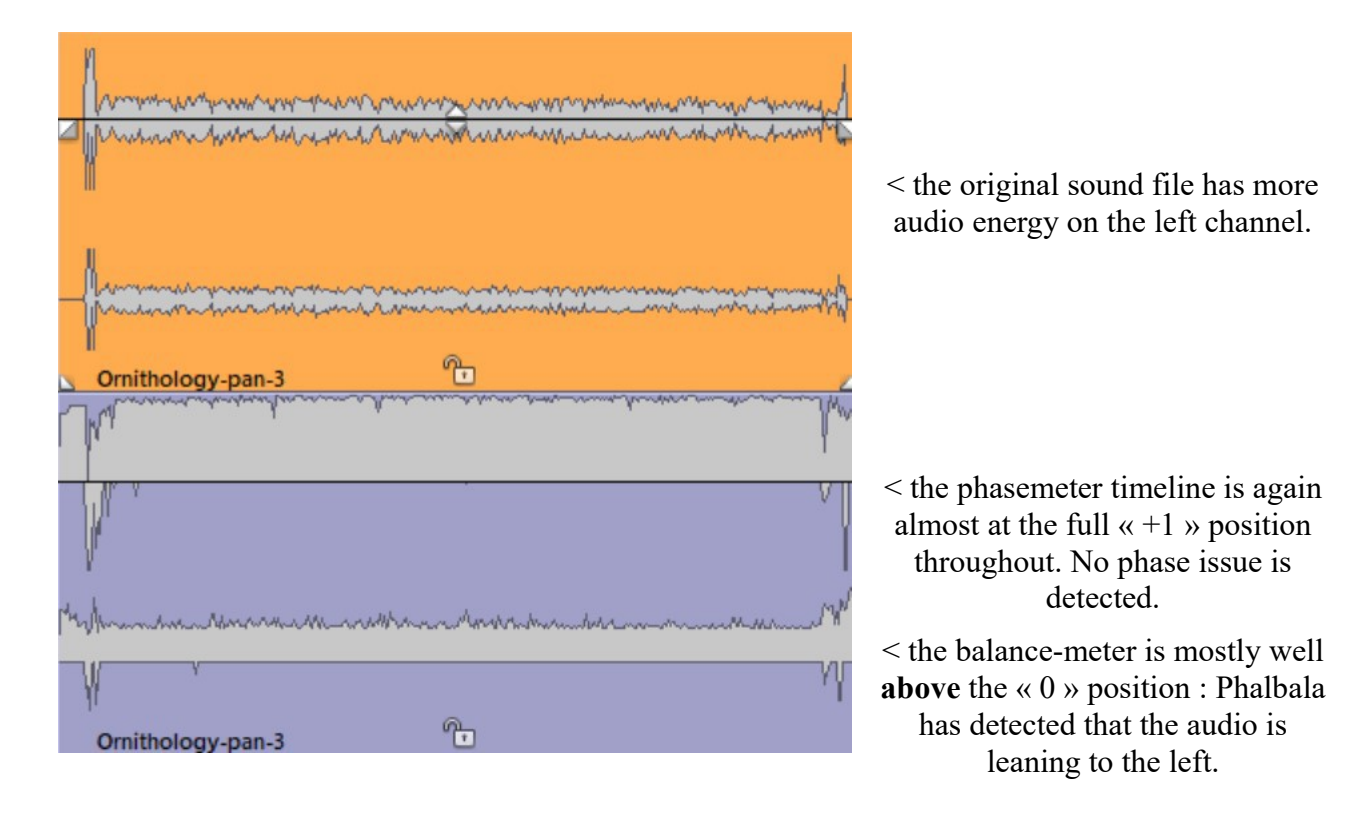

• And here is the same disc, but transferred with a balance incorrectly leaning to the right :

channel.

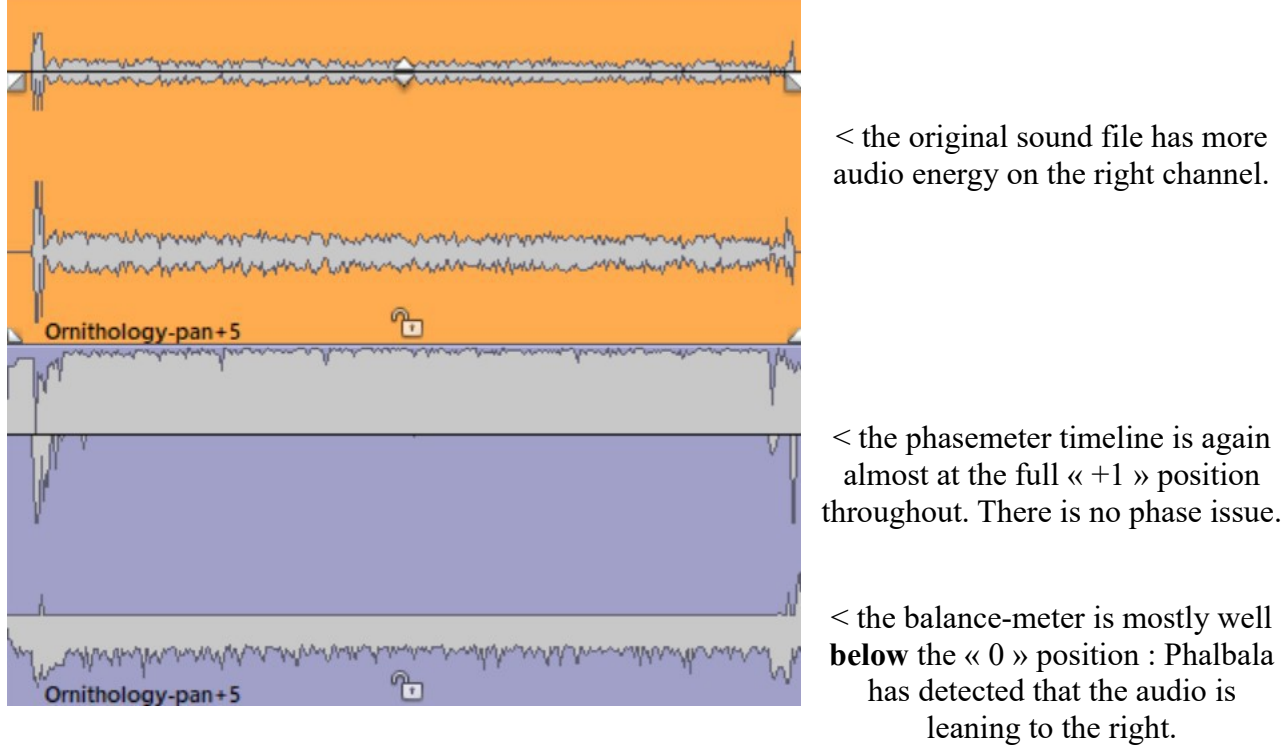

• Finally, here is the same disc transferred with a mistakenly reversed phase on the left channel :

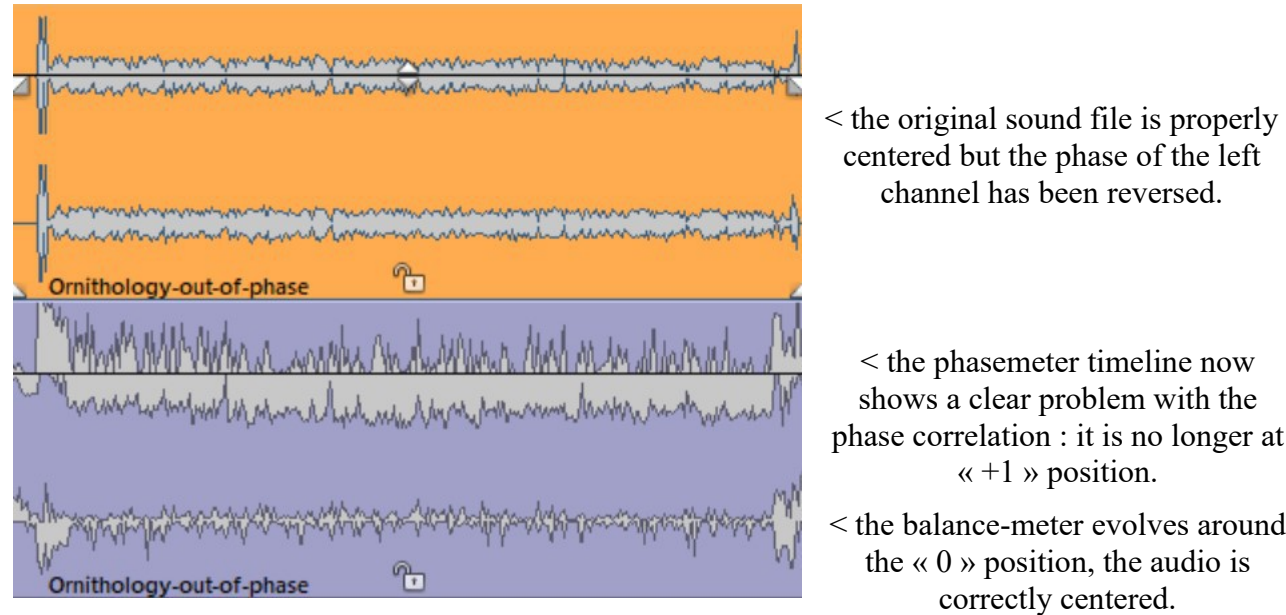

#### **COMPATIBLE DAWS**

Phalbala VST v1.0 has been successfully tested in the following DAWs:

- Cockos Reaper
- Magix Samplitude
- Steinberg Wavelab